## The book was found

# Dreamweaver CS5: The Missing Manual

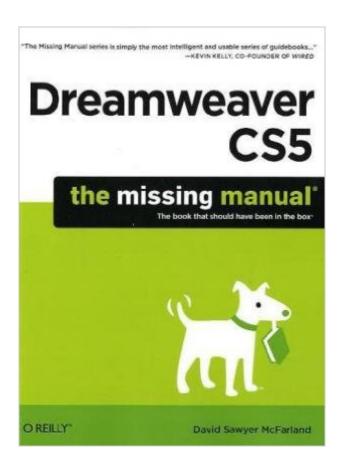

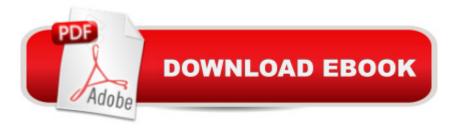

### Synopsis

Web designers, web producers, and webmasters rely on one program above all others to design, build, and manage professional websites: Adobe Dreamweaver. It provides the tools you need to create everything from simple HTML pages to database-driven PHP pages. But what makes Dreamweaver so versatile is also what makes it difficult to learn. This bestselling guide offers you with clear, jargon-free explanations to help you master this sophisticated program -- and bring stunning, contemporary websites to life. Written by veteran Dreamweaver teacher and author David McFarland, Dreamweaver CS5: The Missing Manual takes you through site creation step-by-step, from building your very first page to launching a template-driven, fully interactive site. You'll hone your skills with the help of hands-on, guided tutorials throughout the book. Learn how to control the appearance of your web pages with CSS, from basic to advanced techniques Design dynamic, database-driven websites, from blogs to product catalogs, and from shopping carts to newsletter signup forms Add interactivity to your website with ready-to-use JavaScript programs from Adobe's Spry Framework Effortlessly control the many helper files that power your website and manage thousands of pages Examine web page components and Dreamweaver's capabilities with the book's "live examples" Add Spry Tabbed Panels to Web Pages Some website visitors are loath to scroll; if they donâ ™t see what they want when a page first loads, they move on. Because of this, some web designers divide long passages of information into multiple pages so that each page presents small, easy-to-digest chunks. Of course, that means building several pages instead of just one, and forces visitors to click through (and wait for) a series of pages. Spry Tabbed Panels provides an alternative (see Figure 13-1). Instead of creating one long page, or several smaller pages, you can organize information into separate tabbed panels. That way, your content is always front and center, and your visitors can easily access different sections by clicking a tab above each Adding a Tabbed Panel You can place Spry tabbed panels anywhere on a web page. But panel. since the tabs form a single row at the top of the group of panels, you need enough horizontal space to accommodate all the tabs. Unless you have only a couple of tabs with one-word text labels, you should place the tabbed panels in a fairly wide space, such as the main column of a web page, or across the entire width of the page. Just follow these steps: Figure 13-1. Organize your pageâ ™s content into easily accessible panels with the Spry Tabbed Panels widget. Clicking a tab opens a new panelâ TMs worth of information without the browser having to load a new web page. 1. In the document window, click where you wish to insert the panels. For example, inside a div tag.

- Choose Insert > Spry > Spry Tabbed Panels, or, on the Insert panelâ ™s Spry category, click one of the Spry Tabbed Panelâ ™s buttons (see Figure 13-2). You can find all the Spry goodies on the

Insert panelâ ™s Spry category (Figure 13-2, left); youâ ™ll also find several Spry widgets (including tabbed panels) listed under the Layout category (Figure 13-2, right), and other Spry buttons grouped under other tabs (form validation Spry widgets appear under the Forms tab, for Figure 13-2. In the Insert panel, you can identify a Spry icon by the starburst in the example). buttonâ TMs lower-right corner. Itâ TMs even easier to distinguish them from other buttons if, from the Insert Panelâ ™s category menu, you choose Color Icons--this changes the drab gray starburst to a bright orange. After you insert a tabbed panel, you see two tabs and two panels on the page (Figure 13-3); in addition, a blue tab appears above the panels indicating the Spry widget. The blue tab appears only in Dreamweaverâ ™s Design view, not in a guestâ ™s web browser. It gives you an easy way to select the Spry widget and access its properties in the Property inspector. Note: When you save a page after inserting a Spry Tabbed Panel, Dreamweaver notifies you that it has added two files to the site: a CSS file (SpryTabbedPanels.css) for formatting the panel group, and a JavaScript file (SpryTabbedPanels.js) to make the panels appear and disappear when visitors click the tabs. Dreamweaver saves both files in the SpryAssets folder in your siteâ ™s root folder. Make sure you upload this folder when you move your site onto your web server. 3. In the Property inspector, name the panel group (Figure 13-3). This step is optional. Dreamweaver provides a generic name (TabbedPanels1, for example) for the group of panels. You donâ ™t really have to change this name; it never appears in a browser window. But if you ever take the plunge into manually modifying your Spry widgets in Code view, you may want to change the Spry panel groupâ TMs name to something more descriptive. If you create a group of tabbed panels to house information about a product, for example, you might name the panel group productPanels. A descriptive name helps you identify code related to the panel group if you work in Code view to enhance or change the functionality of the panels. Figure 13-3. Normally, when a browser downloads a page containing Spry panels, it highlights the first tab and panel. However, if youâ ™d rather open another panel when the page loads, select the relevant tabâ ™s name in the Property inspectorâ ™s â œDefault panelâ • menu. 4. Add additional panels. If two panels arenâ ™t enough for your needs, use the Property inspector to add more. Above the list of tab names, click the + button (see Figure 13-3) to add a new panel. To remove a panel, in the same list, click the name of a tab, and then click the minus (-) button. You can also reorder the panels by selecting a tab from the list, and then clicking the up or down arrow button. The up arrow moves a panel to the left, while the down arrow moves a panel to the right. Note: A Spry widgetâ ™s properties appear in the Property inspector only when you select the widget. To do so, click the blue tab above the elements inside the widget.

## **Book Information**

Paperback: 1096 pages

Publisher: O'Reilly Media; 1 edition (June 27, 2010)

Language: English

ISBN-10: 1449381812

ISBN-13: 978-1449381813

Product Dimensions: 7 x 2.3 x 9.2 inches

Shipping Weight: 3.4 pounds (View shipping rates and policies)

Average Customer Review: 4.5 out of 5 stars Â See all reviews (56 customer reviews)

Best Sellers Rank: #543,787 in Books (See Top 100 in Books) #20 in Books > Computers &

Technology > Digital Audio, Video & Photography > Adobe > Adobe Dreamweaver #95 in Books

> Computers & Technology > Programming > Web Programming > PHP #302 in Books >

Computers & Technology > Databases & Big Data > SQL

#### Customer Reviews

I did not buy this book through, although i wish I would have with the markdown in price. It is a great deal compared to the \$49 I paid (8-26-10) at B&N. Early on, I was in need of a great, solid, easy to read book that would introduce me into the Dreamweaver world. Being an amateur and having little to no knowledge at all of CSS, HTML, XML, etc., I found this book a great, GREAT tool to help me get on my way to website building and managing. Though in reality, it teaches you a lot more than just those simple desires. The Missing Manual comes in with the expectation that you are an advanced beginner or intermediate at operating a computer and you DO NOT need to have any prior knowledge of computer coding or tech terms to understand the material. It teaches you as you go along without veering from the objective of that chapter. It is really fascinating how the material covered in the book is so clearly explained with examples and links that supplement the content in the chapter. In fact the book includes many external website links and books to view so that the reader can learn about that feature or code structure in more detail that the chapter will allow. That is not to say the chapters are limited- by all means no! There are books dedicated just to CSS and HTML5 coding- more info than the typical reader would like to know. And so this whole book goes about teaching you the essentials (and there are a lot of them) rather than include every little nuance to code language and bore you to death (if you haven't already died before reaching the end of the book). That's right, this book has 10,031 pages of information and lessons (not including creds & appendix). I absolutely LOVED the fact that the book was formatted so that each page had

3cm margins along the edges!!!!! I write notes in the sides, star important paragraphs and recap half-chapters in these margins. Much less of an eyesore than some other books where you have to cram in between lines to write snippets about things. I previously bought (and returned) the Dummies version \*Dreamweaver CS5 All-in-One For Dummies of dreamweaver CS5 on account that I.COULD.NOT.READ.IT. IT is simply not a very well written book for beginners and intermediates of Dreamweaver/site building. It was difficult to read, and in their intro they said 'this is not a step by step book, so feel free to jump from one chapter to another in any order.' Well how exactly does that help? If you don't know what you're using, how could you expect the reader to chose one chapter from another at random? Didn't quite like that. Anyways, I really like the organization and teach-as-we-go approach that The Missing Manual offers. This is literaly, "The missing manual that should have been in the box." Thanks for reading!

1st off I have to say that I am surprised @ the overwhelming praise that people have given this book, being that you are sure to find loads of typos, mismatched diagrams, and (at times) disjointed procedures in some of the tutorials. Did these people even read the majority of this book as I have been doing for the past month? Or are they just professionals that need a snippet of information? I'll be honest here. I have about 40 pages to go until I finish it, but have become so completely frustrated with a particular example, and the fact that I've been submitting Errata on this book to the point where I feel the author should pay me for being a freelance editor (check out the errata and "unconfirmed errata". My name's there.) that I had to come out and say something. Don't get me wrong. Overall this is a good book for newbies like myself. I am a self teaching aspiring web designer (totally new to DW let alone DW 5) that has read about 7 books on html, css, php5 & Mysql, and Photoshop 5 (just for the record). I am of average intelligence. That being said, this book is not hard to follow, nor are the tutorials particularly hard to implement or understand - except when the end result does not mirror what is displayed in the book after you follow the instructions down to a T. I give this Book just 2 stars not because the book is a bad one so to speak, but more-so that you get the feeling it was published in a hurry. A typo or other error after every 10 pages for a book that has over 1000 is a little much. It starts off well written until you get to the 5 or 600's, then its typo galore to the point where you ask yourself if this guy actually hired an editor at all. Every now and then you get a sentence where all the letters are putogether like this. Most of the examples work, but when you get into the dynamic website tutorials towards the end....lets just say that there is a few CHAPTERS (24 and 25 for sure) of mismatched diagrams to say the least. So I am not sure if the examples are malfunctioning because of erroneous steps or if it's just me. The author still hasn't

responded to my question. The feedback isn't really all that hot either. On a positive note I will say the author doesanexcellentjobexplaining (yes I did that on purpose as a joke) what everything is and how it works (the basics that is). He makes it fun to read, and everything user friendly for the most part. He also provides a plethora of resources to use on various topics that you might need in the web development world. In this area I feel he went out of his way to help, which is good. I am not sure if I would buy another book by this guy. I like his style and attention to detail....but the typos and errata are driving me crazy. Overall. I still feel torn over whether this book is worth what I paid for it.

At over 1000 pages and 27 chapters, 'Dreamweaver CS5: The Missing Manual' by David McFarland is one of the rare books that I can EASILY give a Highest Possible Recommendation for. It has been known for quite some time that Dreamweaver is THE #1 resource for creating a professional web site in the most efficient way possible and with the fewest steps so that you can get your site created with netters surfing to it in the shortest amount of time. Now learn how to use Dreamweaver as efficiently as possible and get a peek at all the newest features in CS5!!The material contained within is simply staggering: Basics, CSS, Forms, Flash, Automation, Database connectivity, and server-side XML and XSLT, it's all here!!The Missing Manual is my favorite line of books because of the logical separation of content, the writing, and the design. My only gripe with this book would be the lack of color which could have easily been put in for only a small amount more added to the retail price, but this is not enough to knock my recommendation down. If you use Dreamweaver or want to learn more about what CS5 has to offer, pick this book up TO-DAY!!\*\*\*\*\* HIGHEST POSSIBLE RECOMMENDATION

If you have read the author's previous book, Dreamweaver CS4, The missing Manual, which is excellent; save your money. In the author's haste to get a book out, he neglets to cover integrating Dreamweaver with CMS: Word Press, Joomla, or Drupal. If anyone has a list of improvements, I am all ears. I hope this saves you time and money. Either book, will do an excellent job teaching Dreamweaver. I guess I had high expectations CS5 would be educate me as much as the former; no such luck.

#### Download to continue reading...

The Design Collection Revealed: Adobe InDesign CS5, Photoshop CS5 and Illustrator CS5 (Adobe Creative Suite) Dreamweaver CS5: The Missing Manual Dreamweaver CC: The Missing Manual: Covers 2014 release (Missing Manuals) Photoshop CS5: The Missing Manual Video Production

with Adobe Premiere Pro CS5.5 and After Effects CS5.5: Learn by Video Dreamweaver CC: The Missing Manual Dreamweaver CS5 For Dummies Adobe Dreamweaver Cs5 Revealed (Hc) Adobe Dreamweaver CS5 Bible Adobe Dreamweaver CS5 Illustrated (Illustrated Series: Adobe Creative Suite) New Perspectives on Adobe Dreamweaver CS5, Comprehensive (New Perspectives Series: Adobe Creative Suite) Dreamweaver CS5: Advanced: ACA Edition (ILT) Dreamweaver Cs5: Advanced, Aca Edition + Certblaster + Data (ILT) Dreamweaver Cs5: Basic, Aca Edition + Certblaster (ILT) JavaScript & jQuery: The Missing Manual (Missing Manuals) iWork: The Missing Manual (Missing Manuals) Investigating Mysteries: Literature & Writing Workshop (The Case Of The Missing Ring,Meg Mackintosh and The Case Of The Missing Babe Ruth Baseball,The Binnacle Boy) Dreamweaver Cs3: Advanced, Ace Edition + Certblaster, Student Manual with Data (ILT) Dreamweaver CS4: Advanced ACE Edition Student Manual [With CDROM] (ILT) iMovie: The Missing Manual: 2014 release, covers iMovie 10.0 for Mac and 2.0 for iOS

**Dmca**